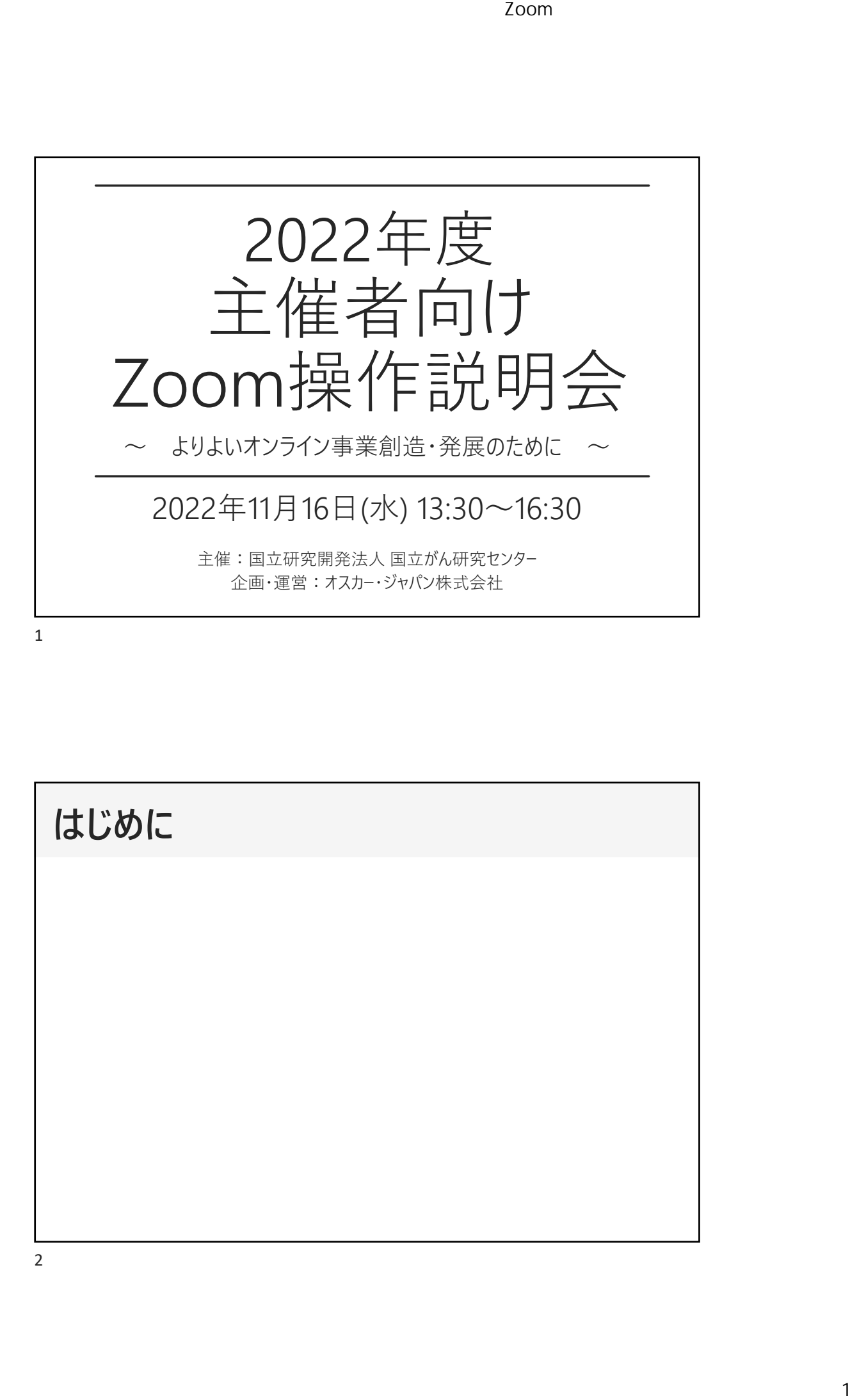

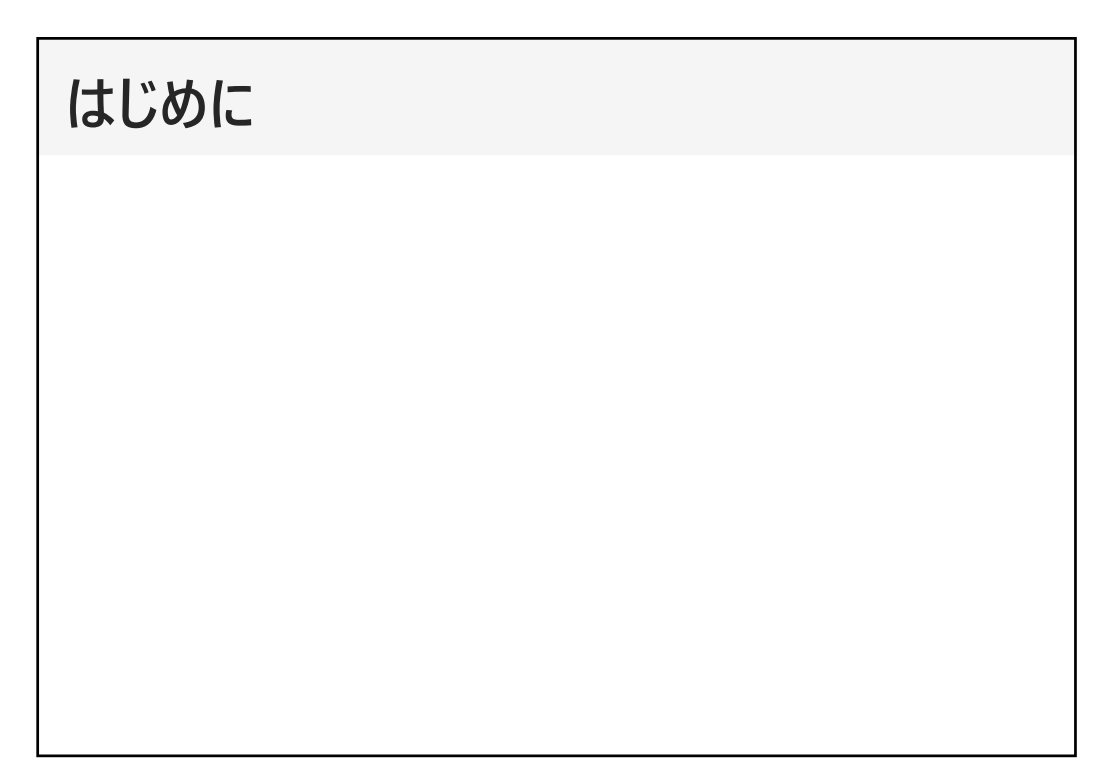

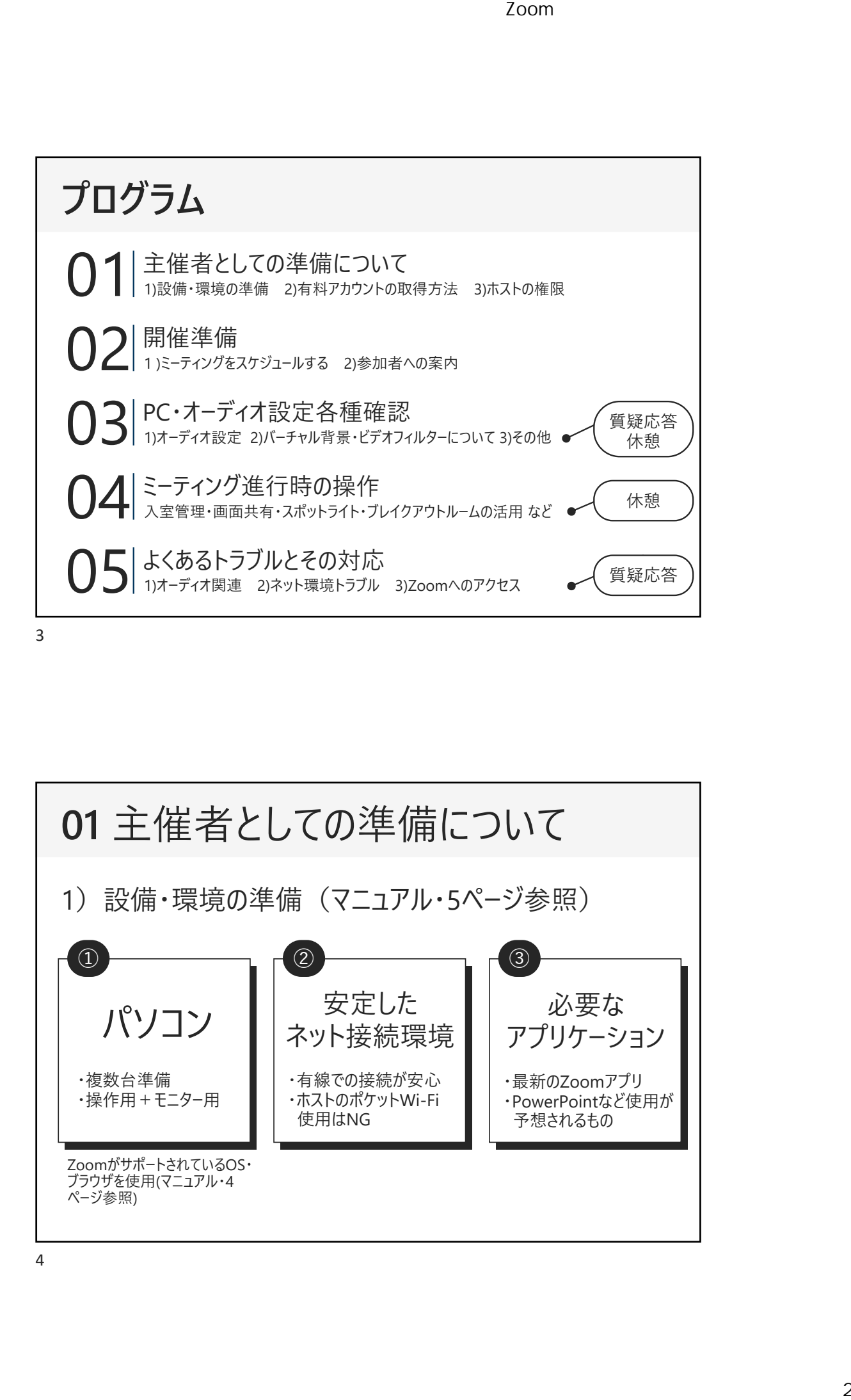

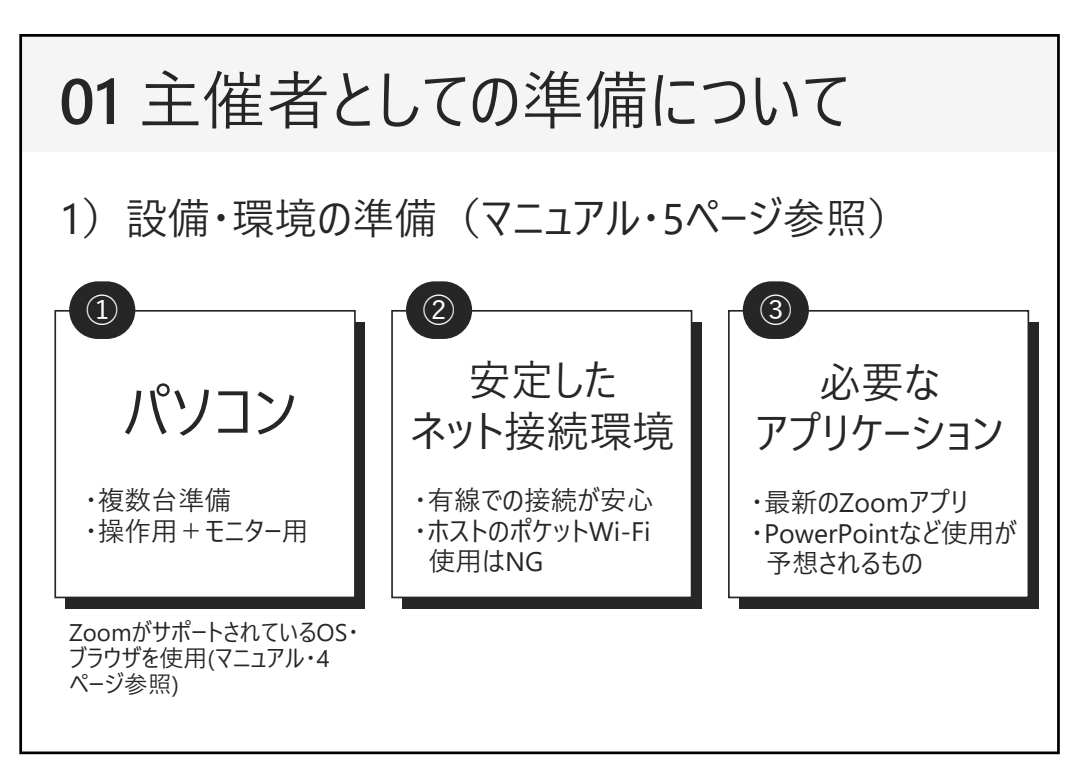

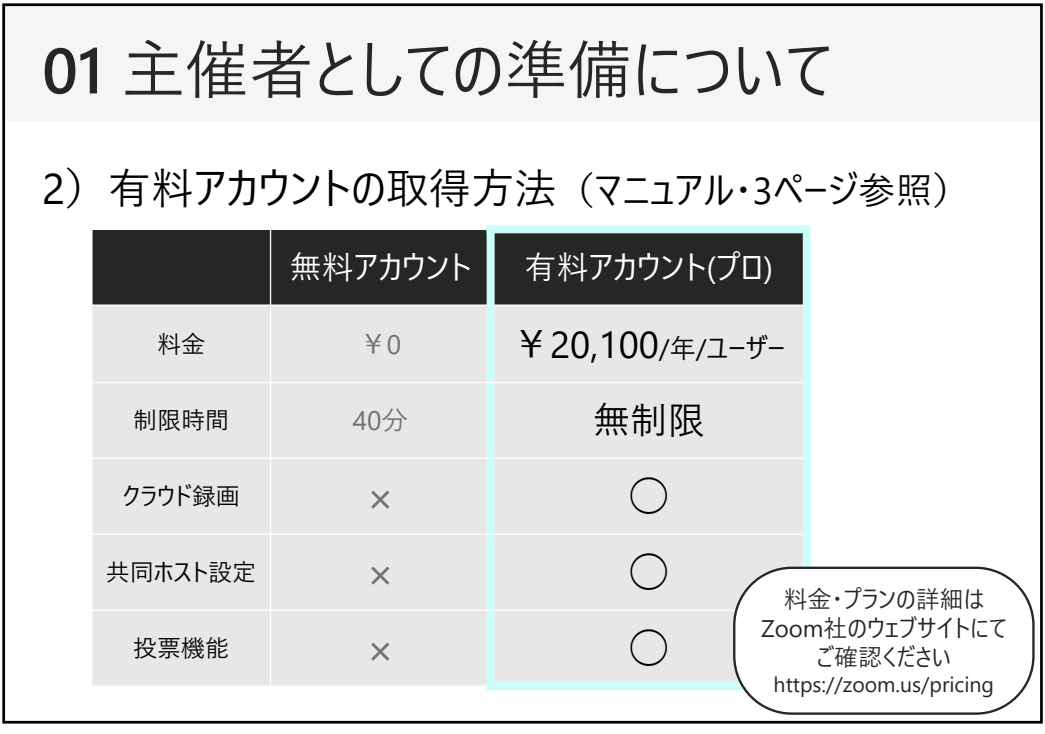

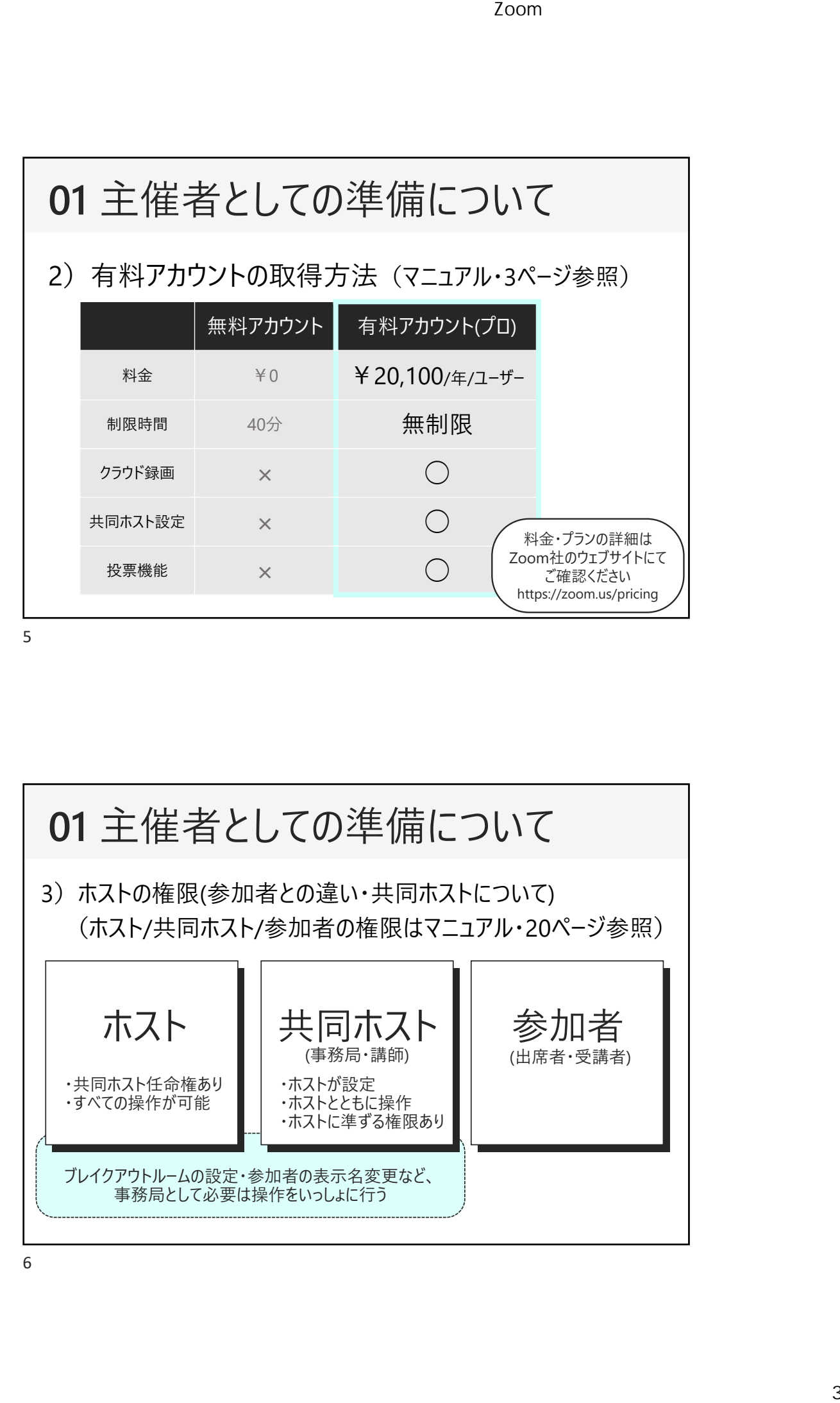

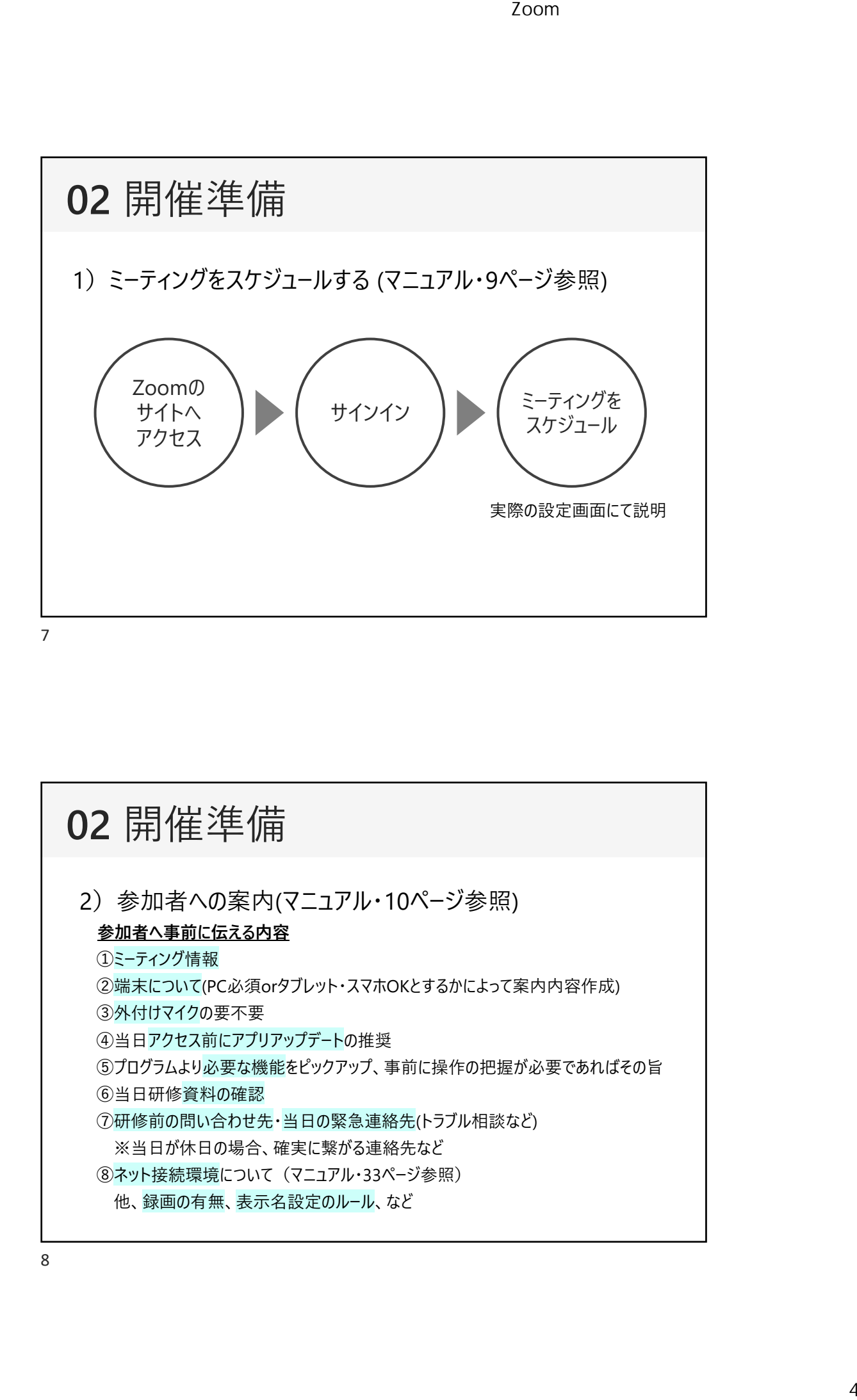

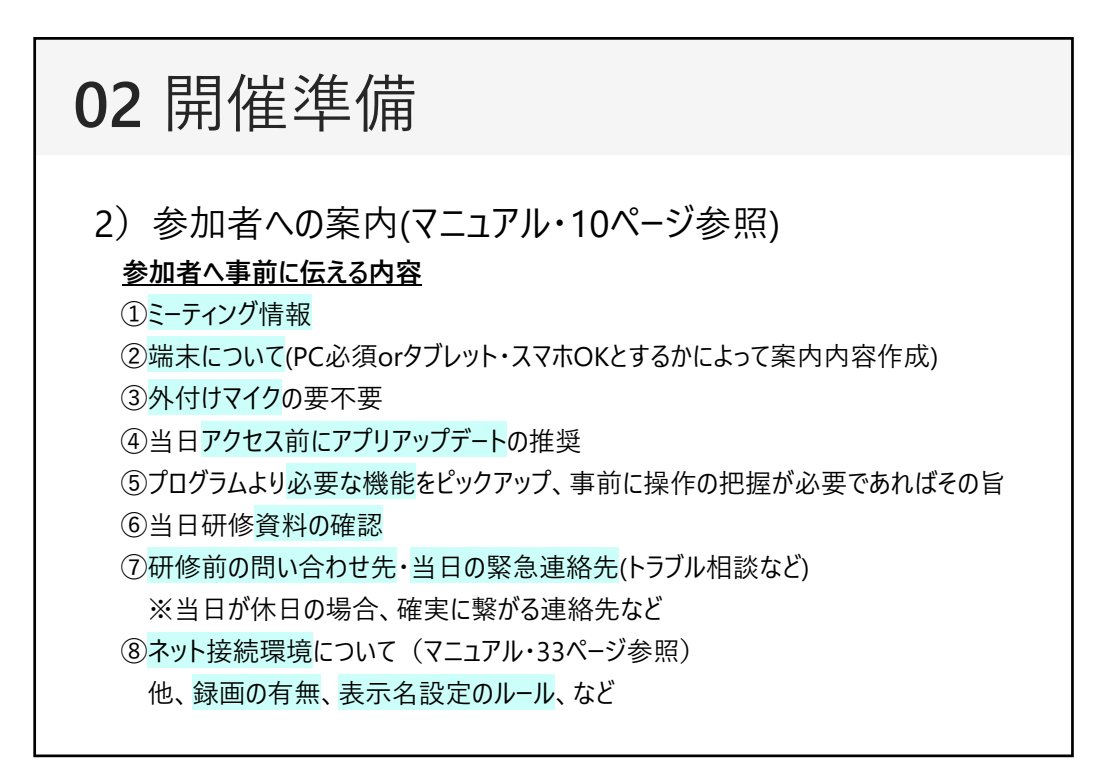

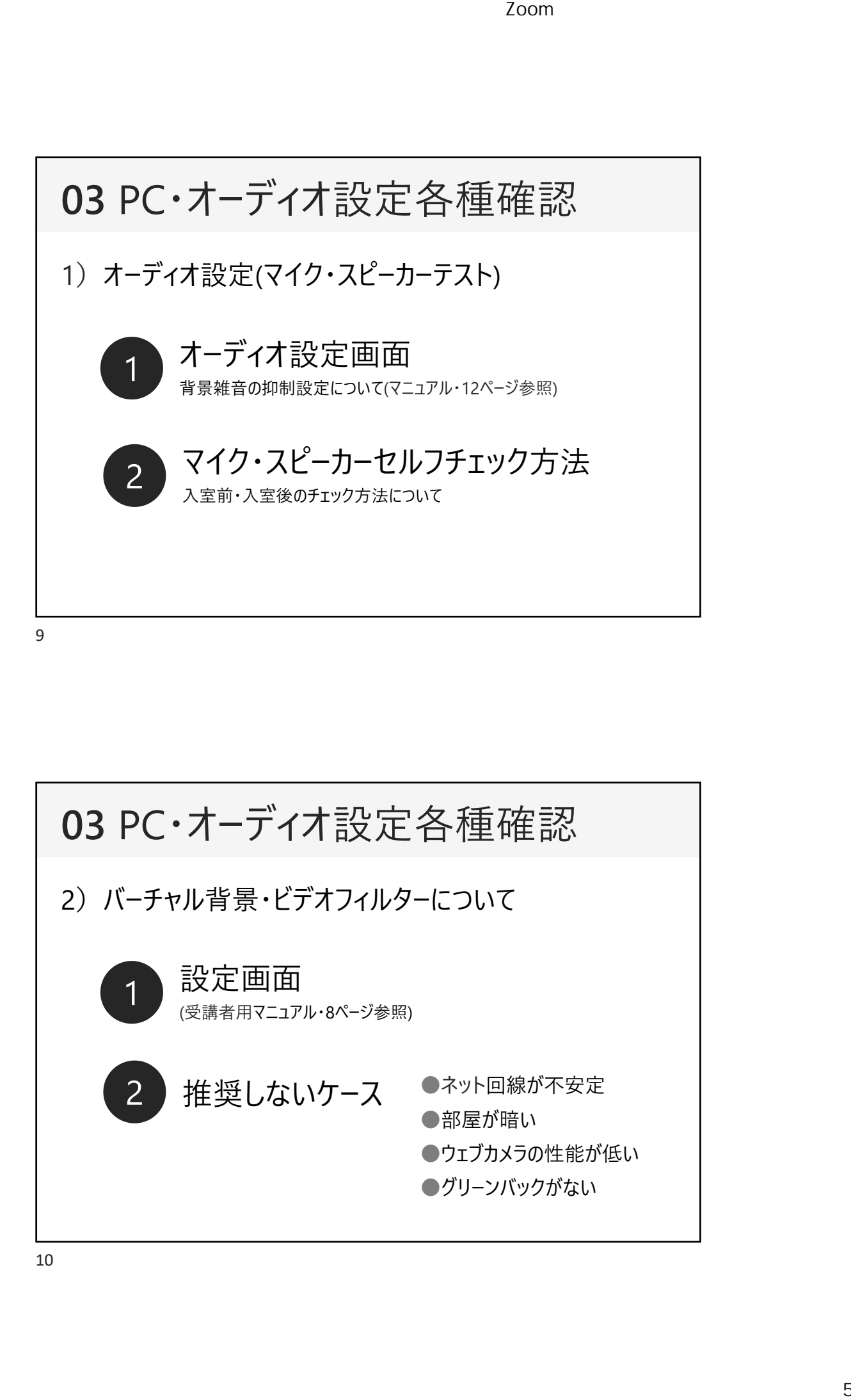

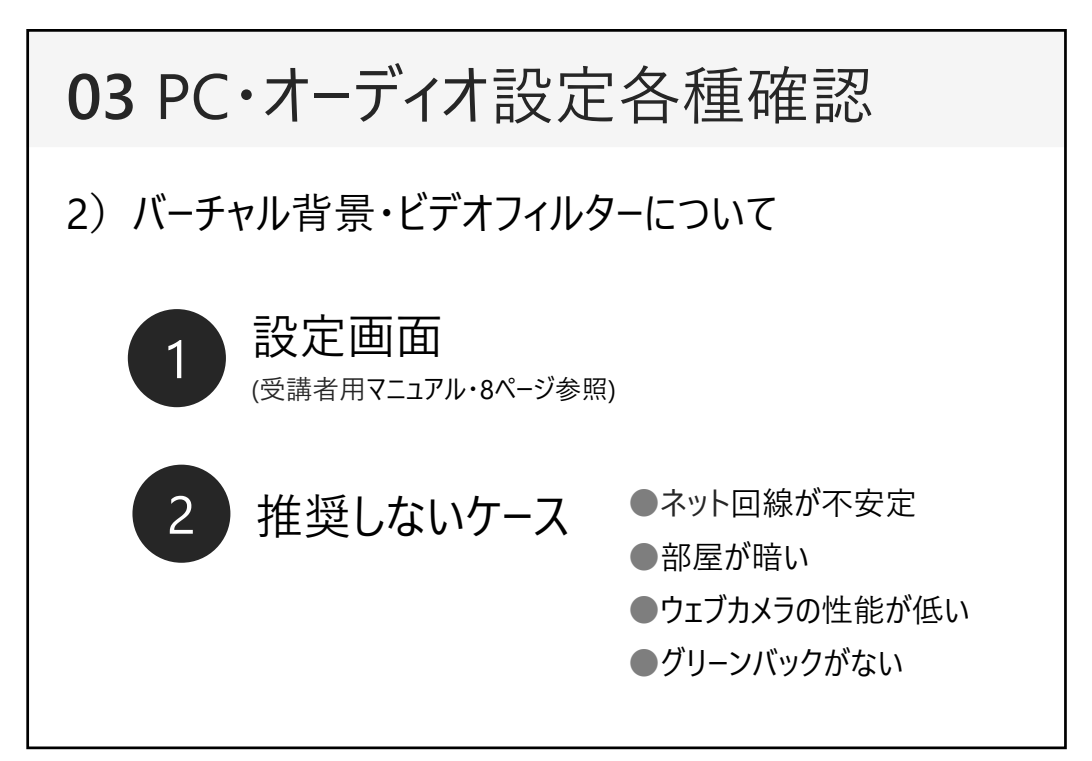

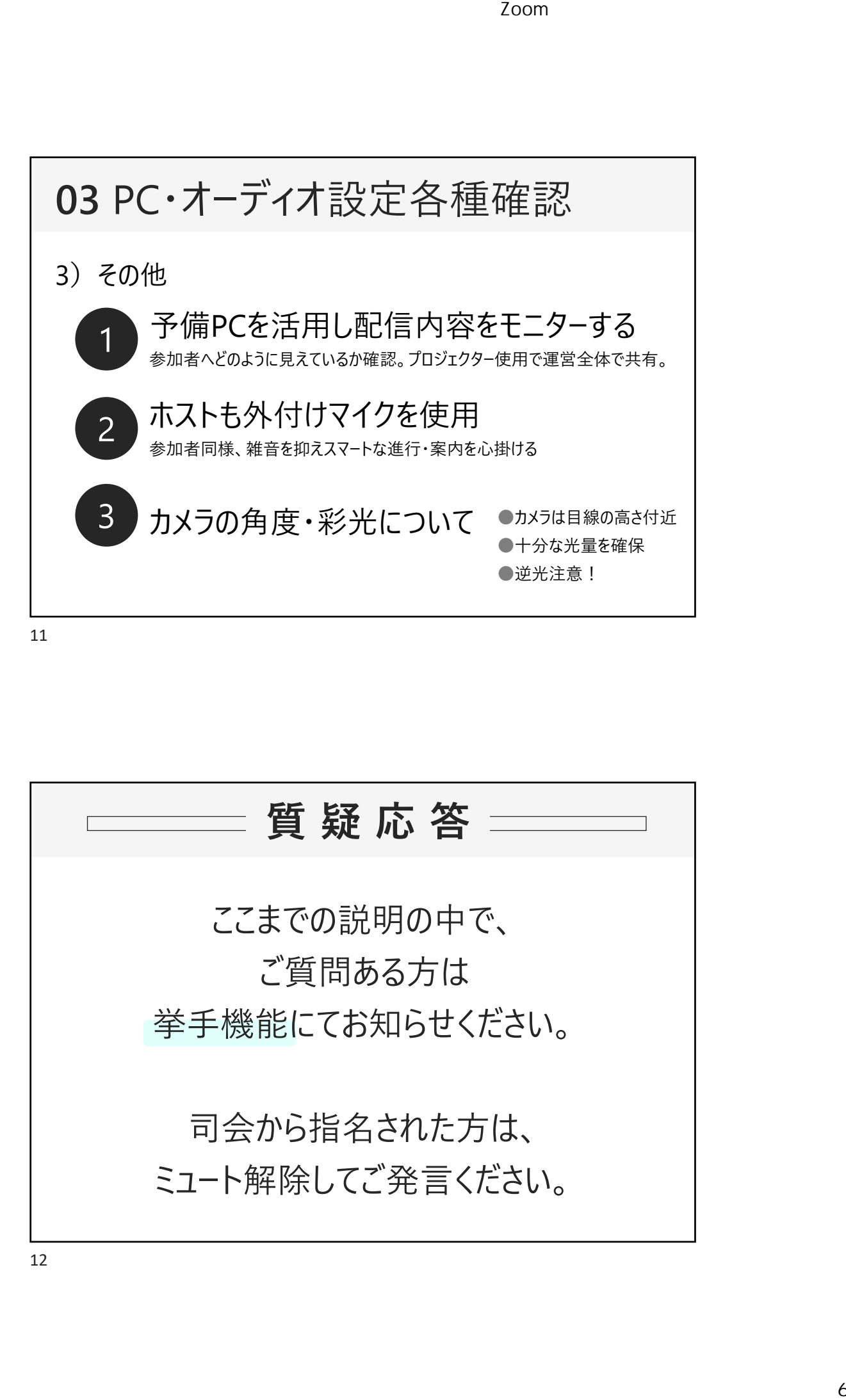

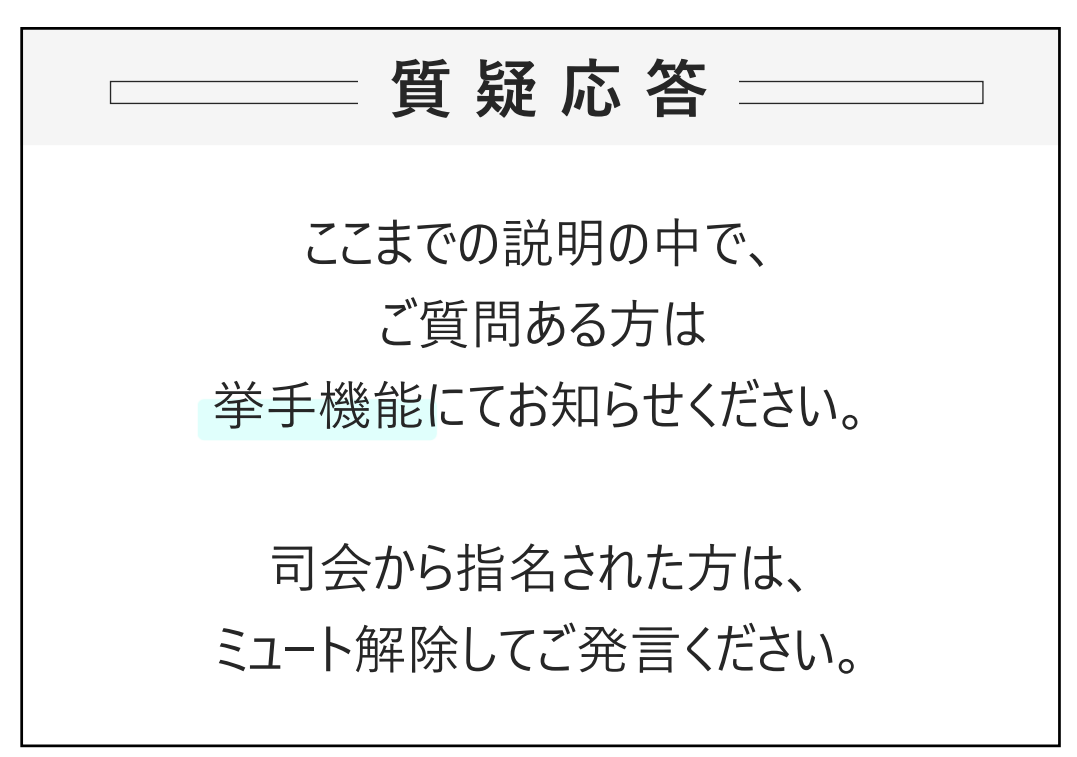

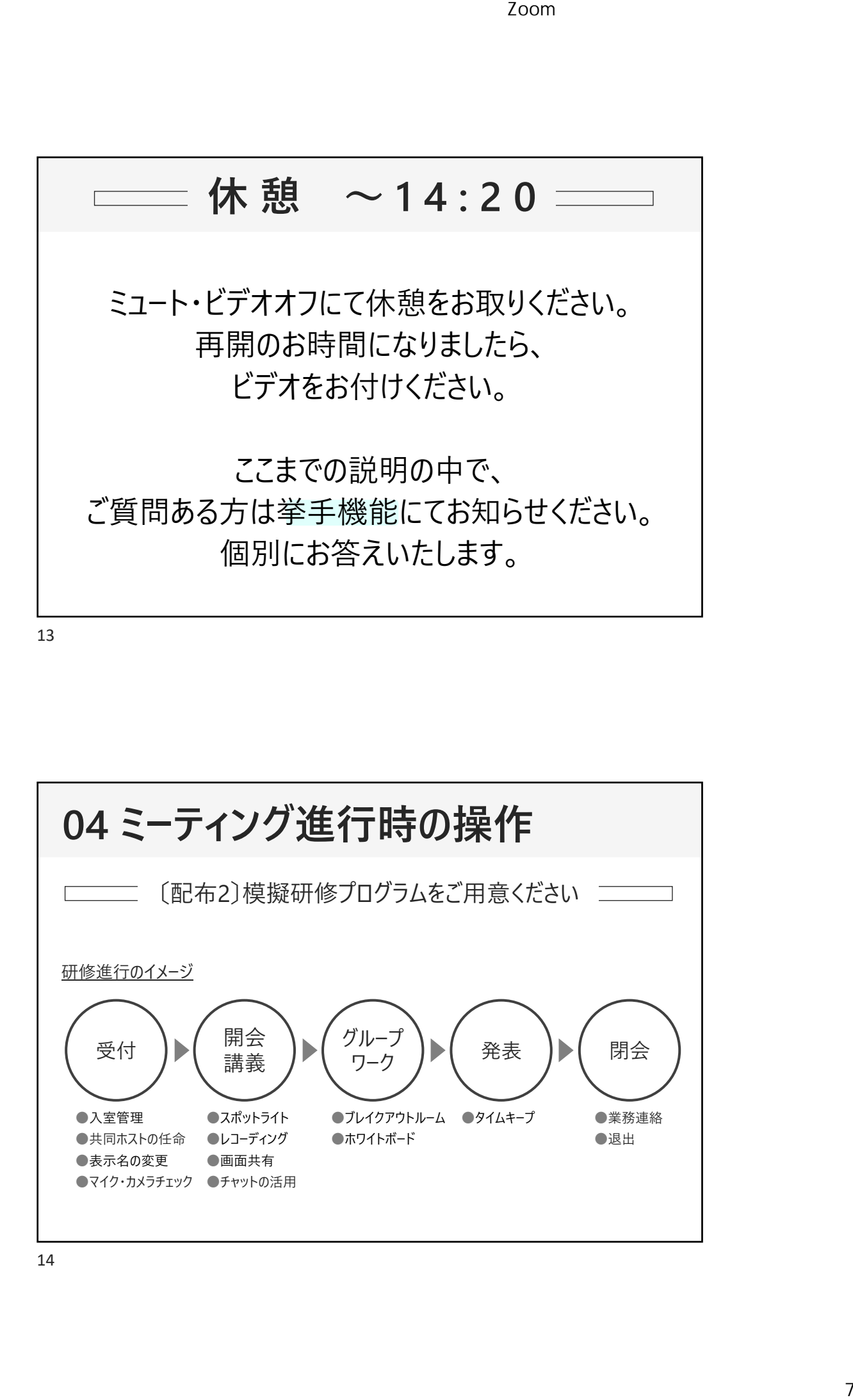

**04 ミーティング進⾏時の操作** ●⼊室管理 ●共同ホストの任命 ●表示名の変更 ●マイク・カメラチェック ●チャットの活用 ●スポットライト ●レコーディング ●画面共有 ●ブレイクアウトルーム ●タイムキープ ●業務連絡 ●ホワイトボード ●退出 開会 講義 グループ 受付 ┃▶(  $\mathbb{R}$ 盖 ┃▶( ⑦// )▶( 閉会 「配布2〕模擬研修プログラムをご用意ください 研修進行のイメージ

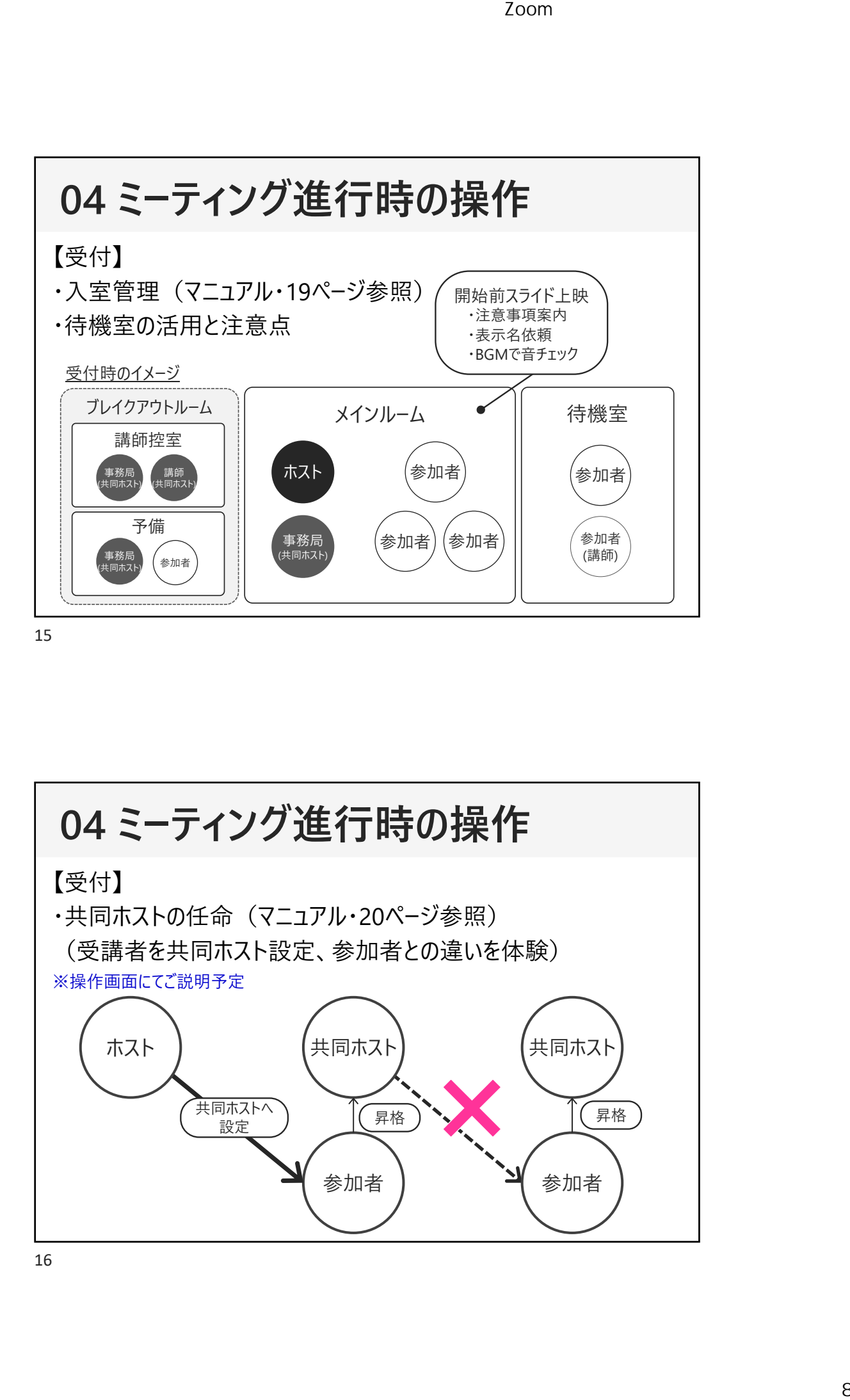

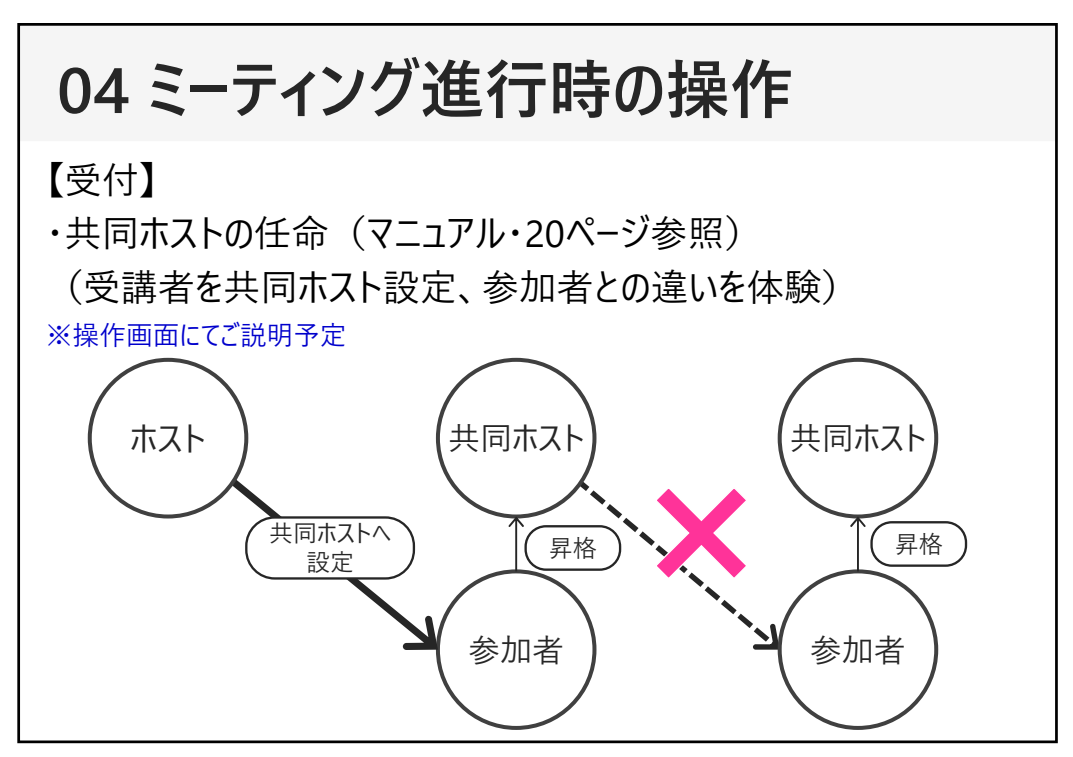

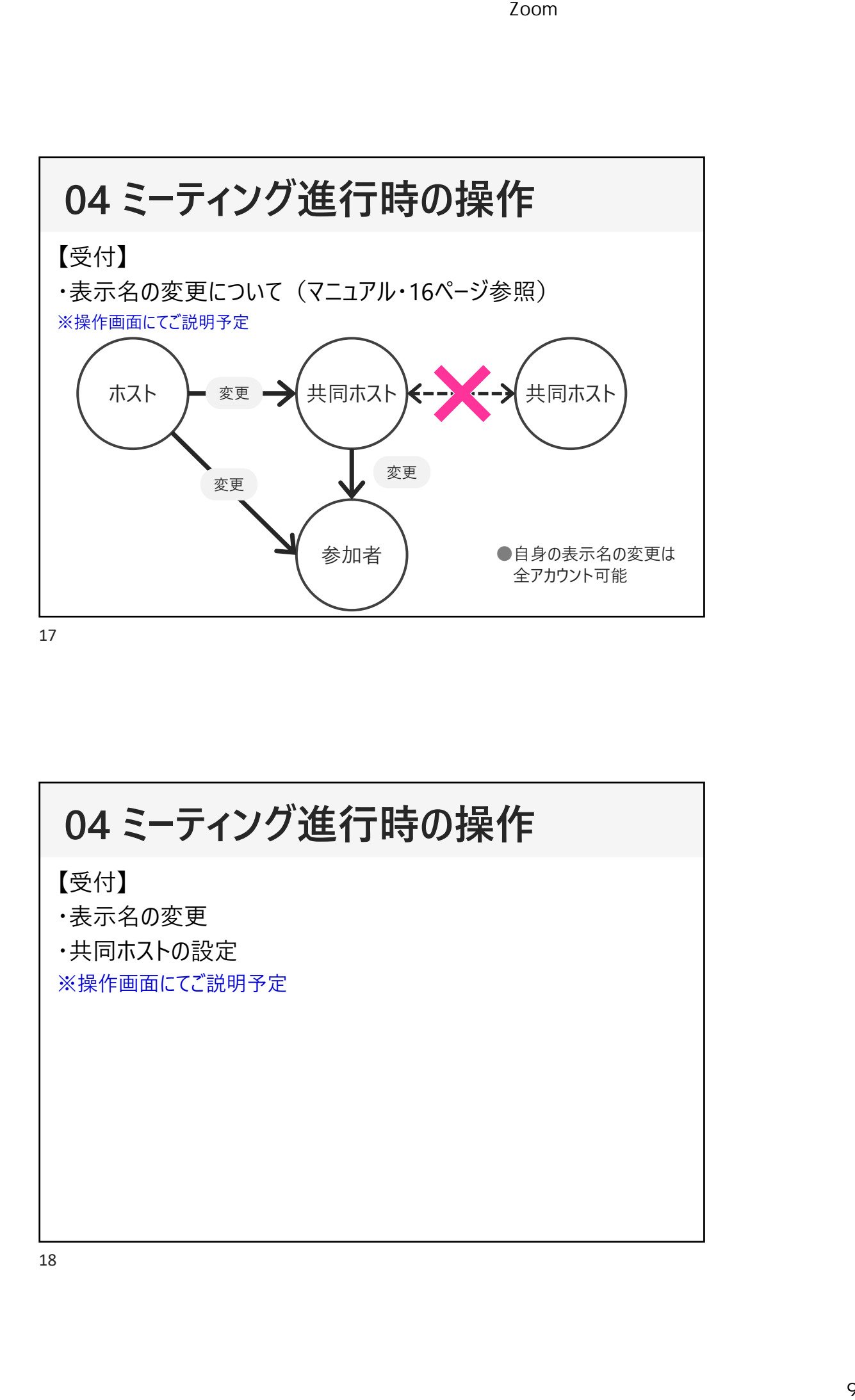

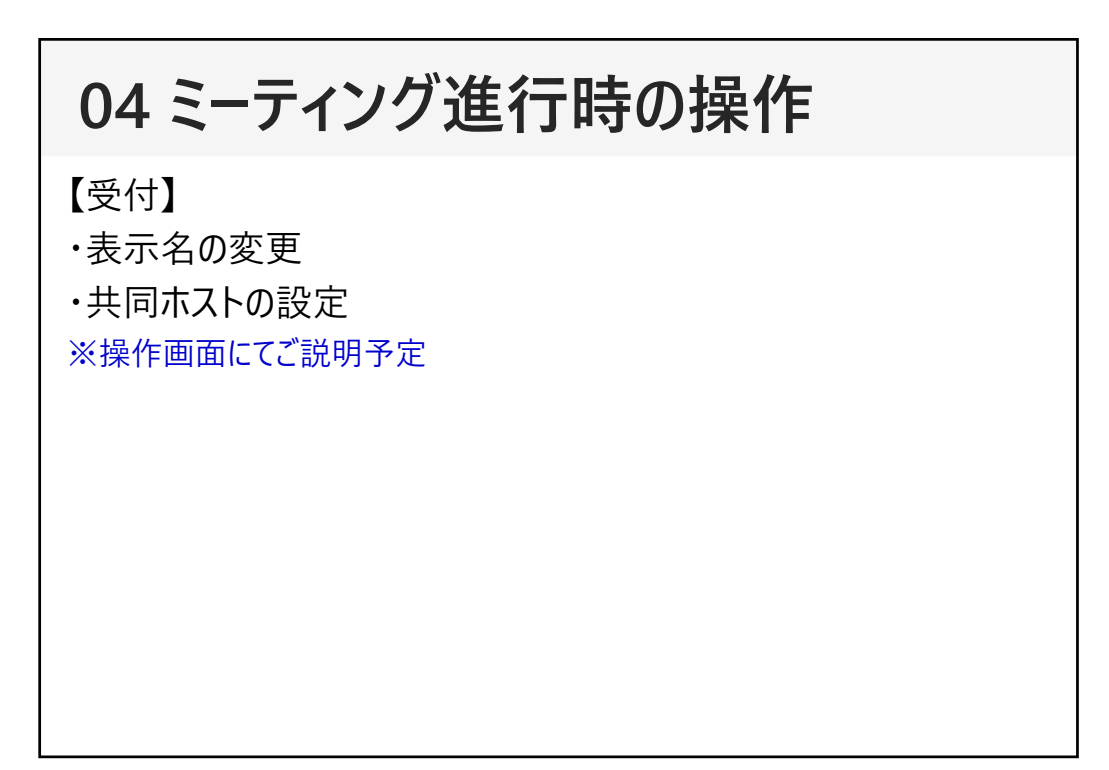

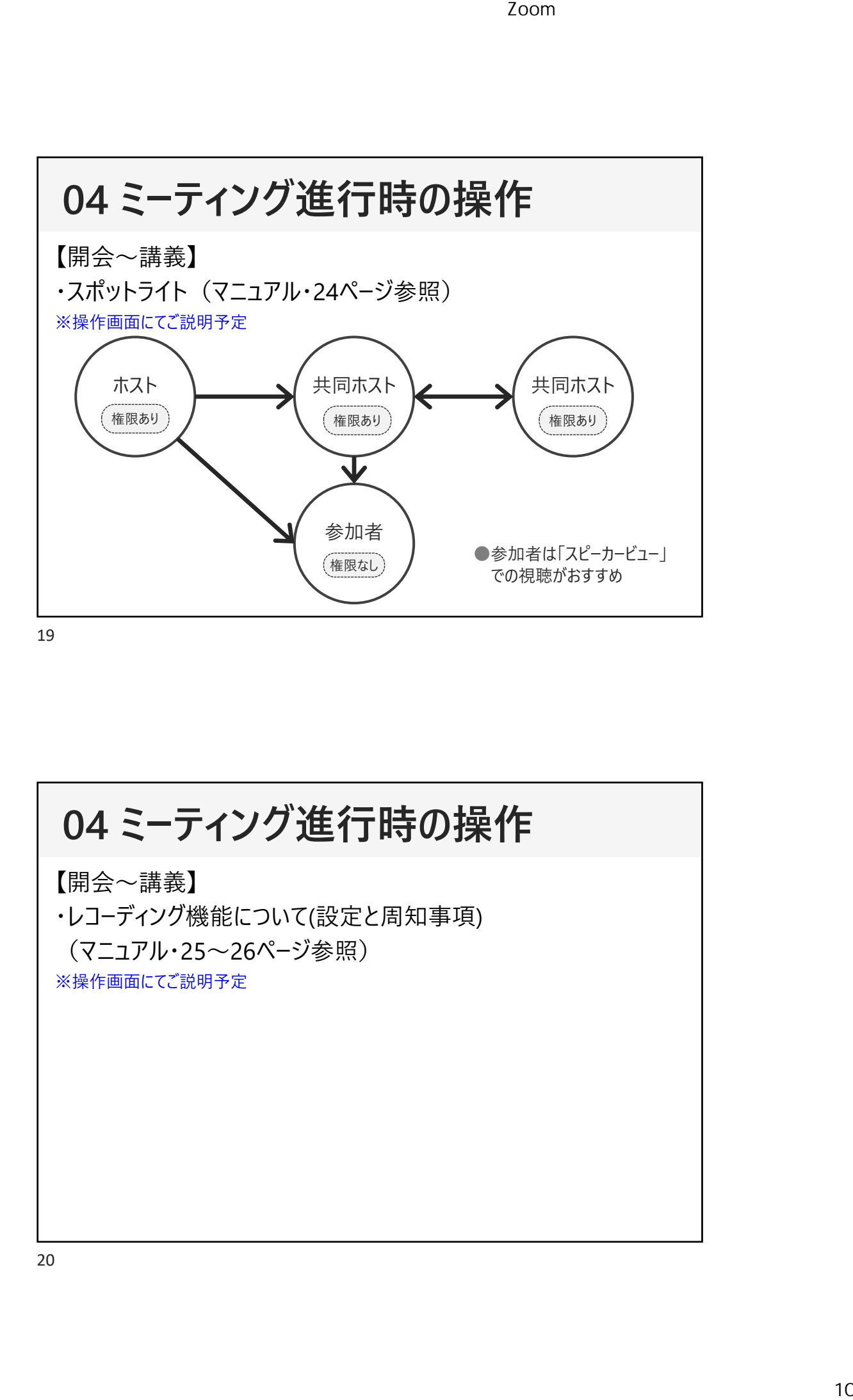

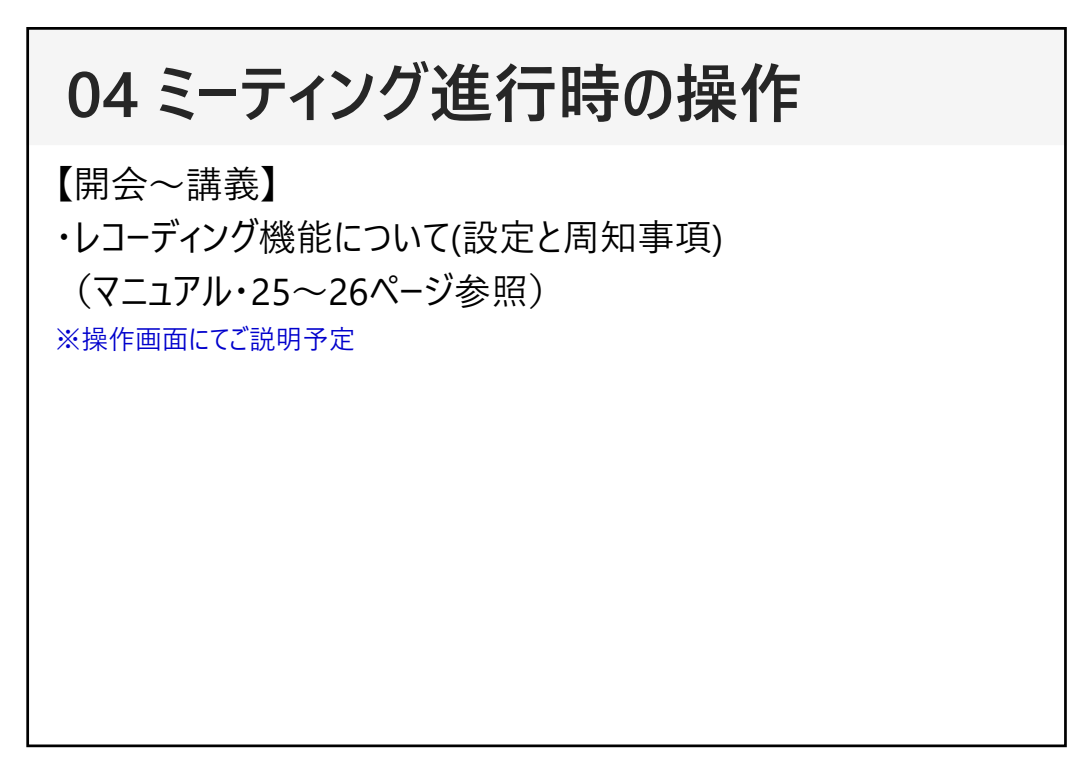

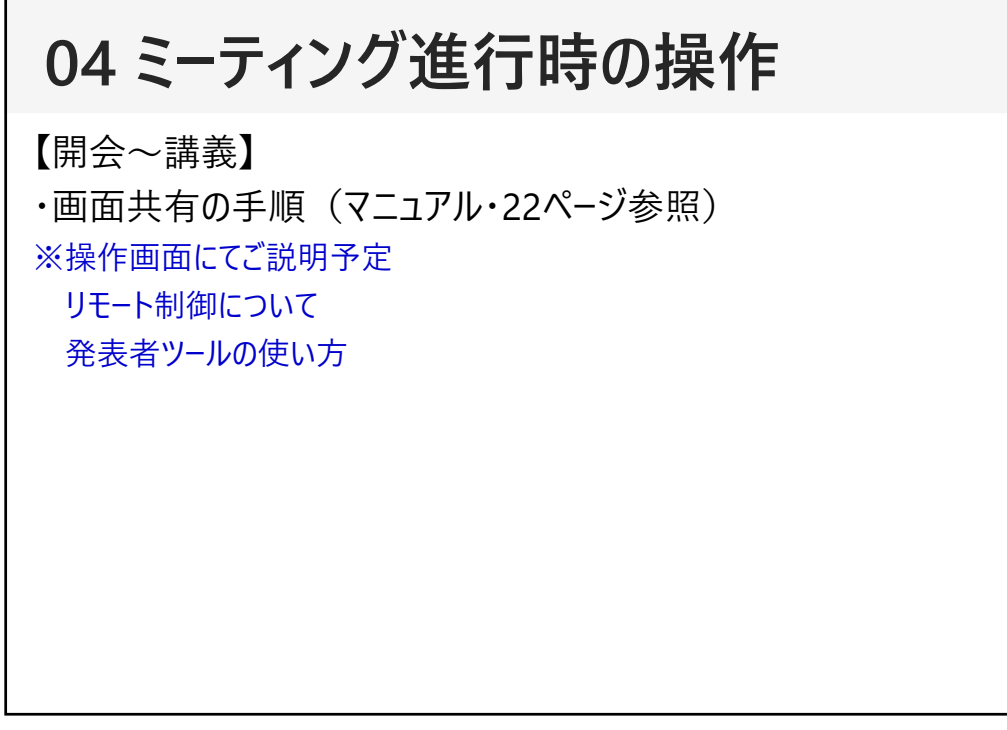

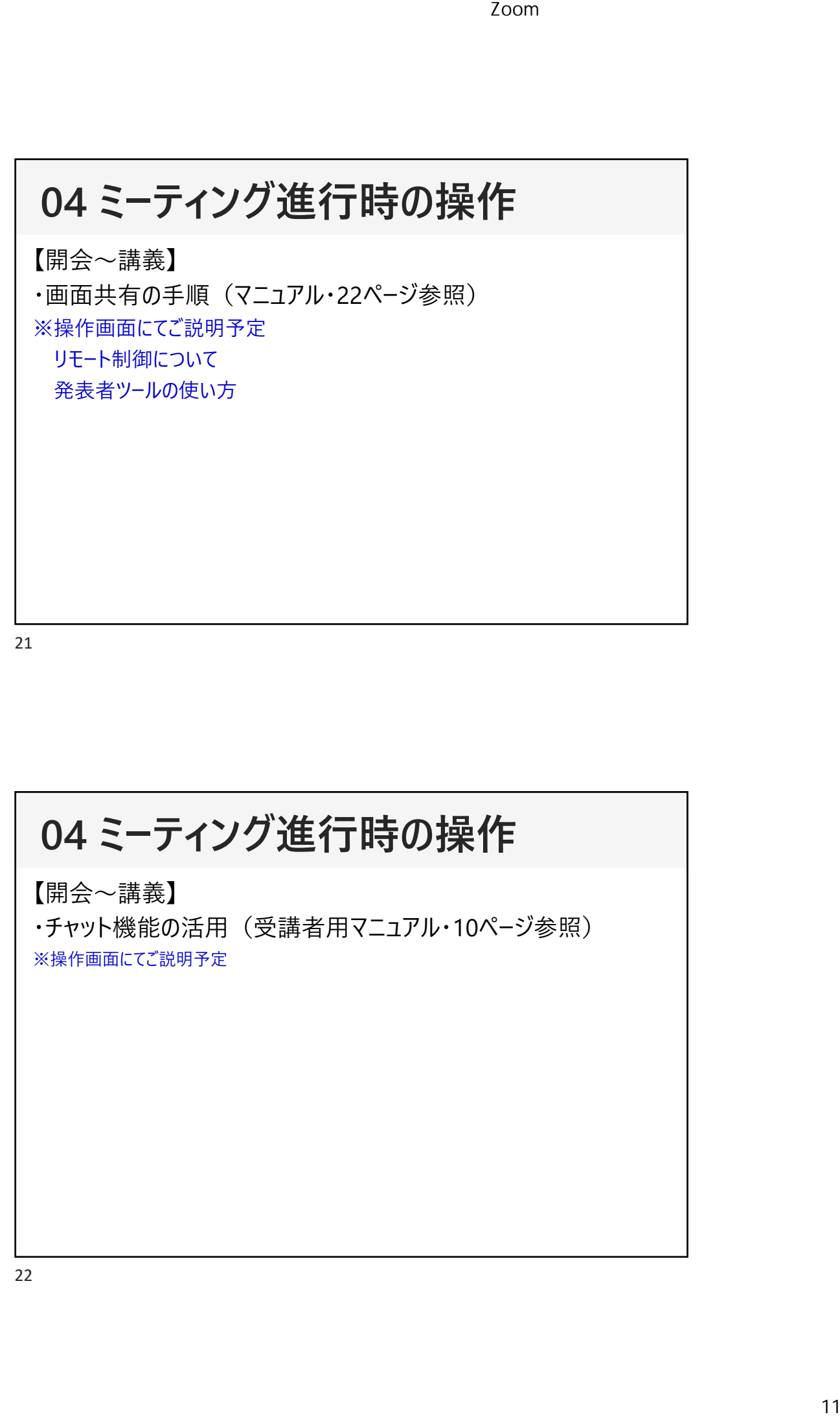

## 【グループワーク】 ※操作画⾯にてご説明予定 ・ブレイクアウトセッションについて(設定と振り分け方法、実際に振り分け体験) ・使用前に決めること: ①振り分け方法・・・ランダムor手動 ②移動方法···自動or参加者が選択 3終了のタイミング・・・時間設定or手動 ④停⽌後の猶予時間・・・10〜120秒から選択 5ブロードキャスト使用の有無 ⑥講師・事務局間の連絡⽅法・・・講師控室へ集合or外部ツール **04 ミーティング進⾏時の操作** Zoom<br><del>/</del><br>実際に振り分け体験<br>尺<br>集合or外部ツール

23

## 〔休憩〕 ・講師控室の設置、活用 ・休憩時間の告知 ・全ブレイクアウトルームへの画面共有 ※操作画面にてご説明予定 **04 ミーティング進⾏時の操作**

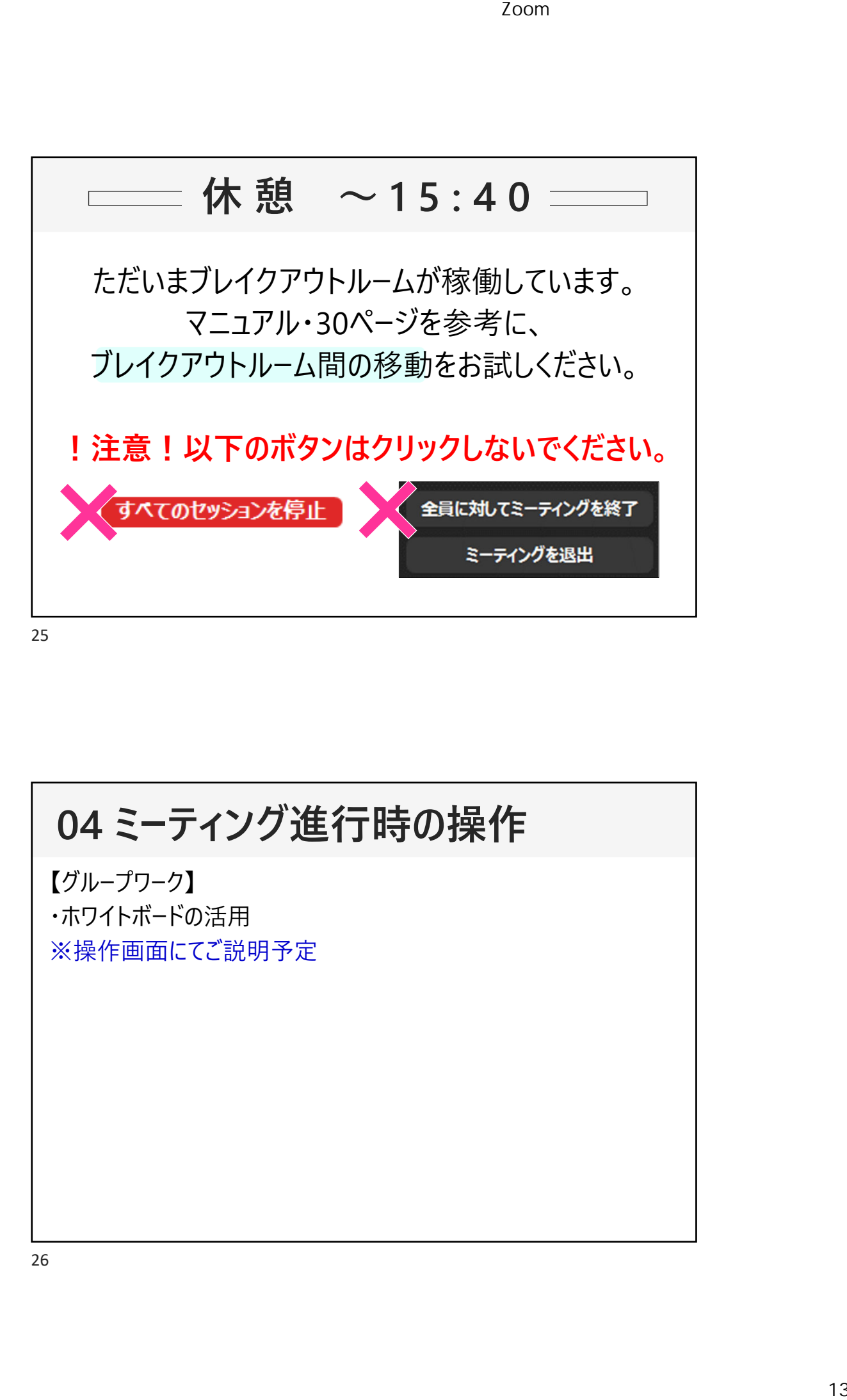

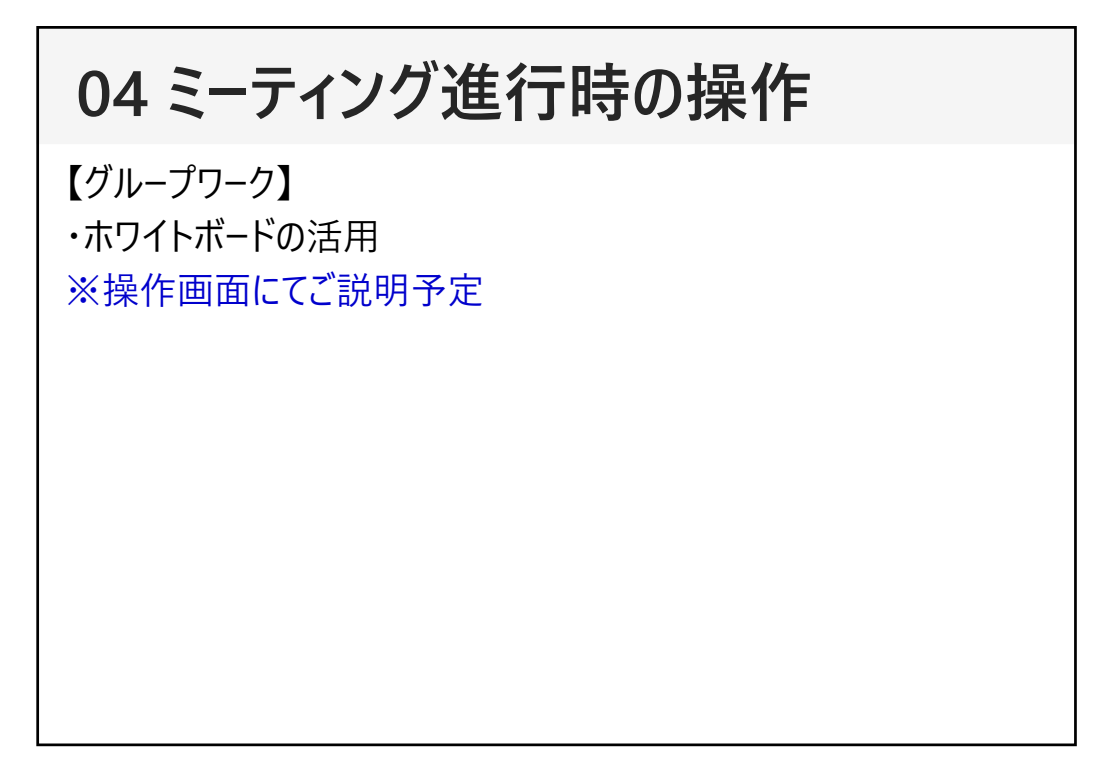

【発表】 ・画⾯共有 ・タイムキープの⽅法について **04 ミーティング進⾏時の操作** Zoom操作説明会〔補足資料〕②当日スライド14

## **04 ミーティング進⾏時の操作**

【発表】

・ホストが気を付ける画面共有の設定 (マニュアル・23ページ参照) ※操作画面にてご説明予定

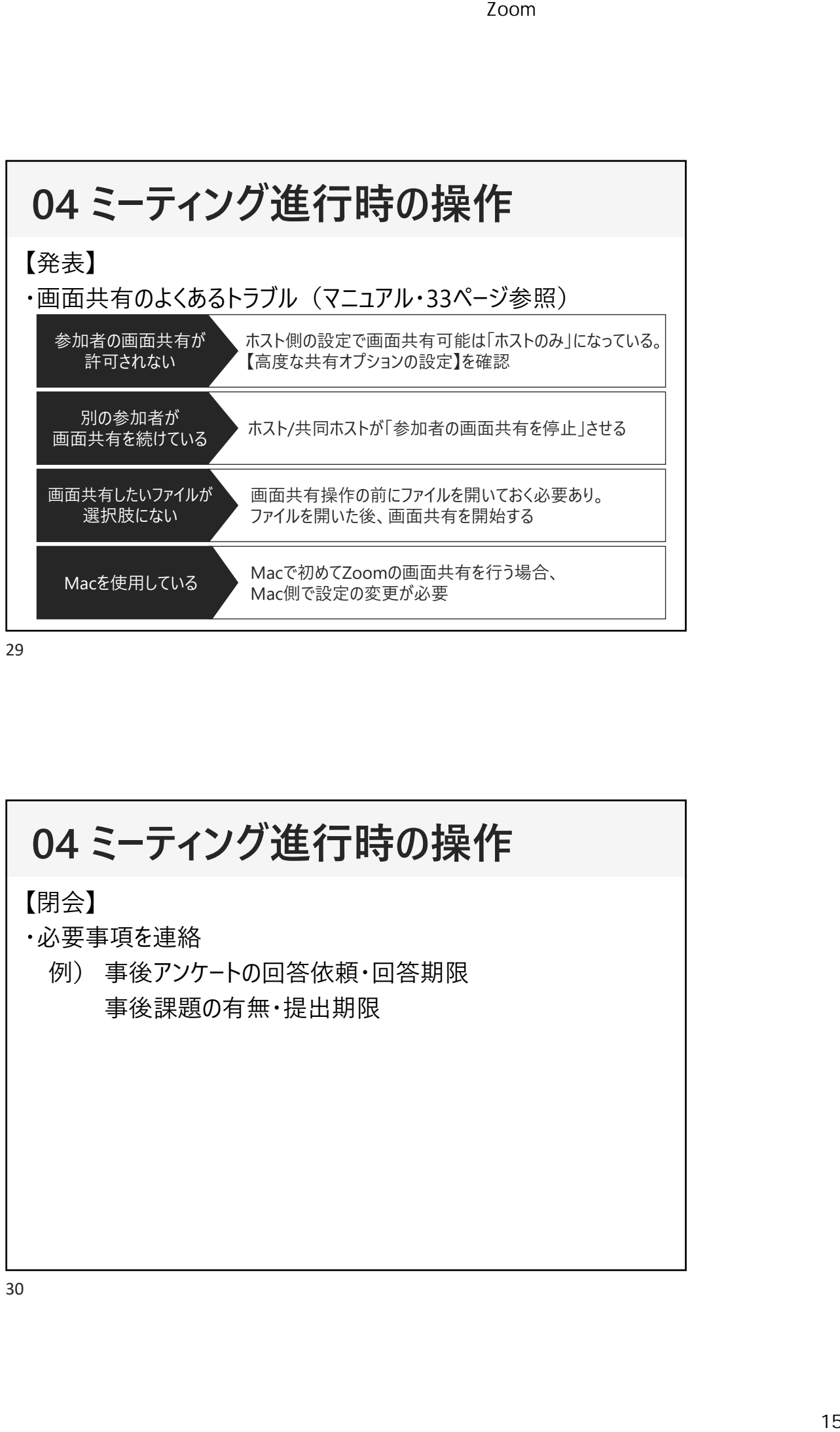

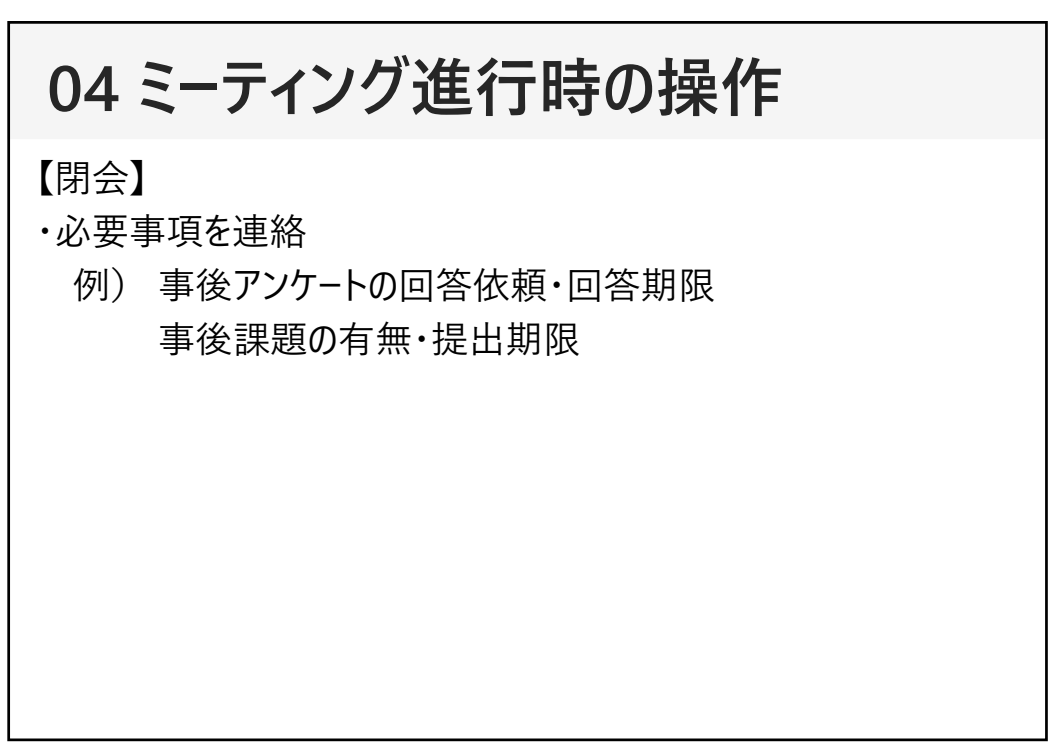

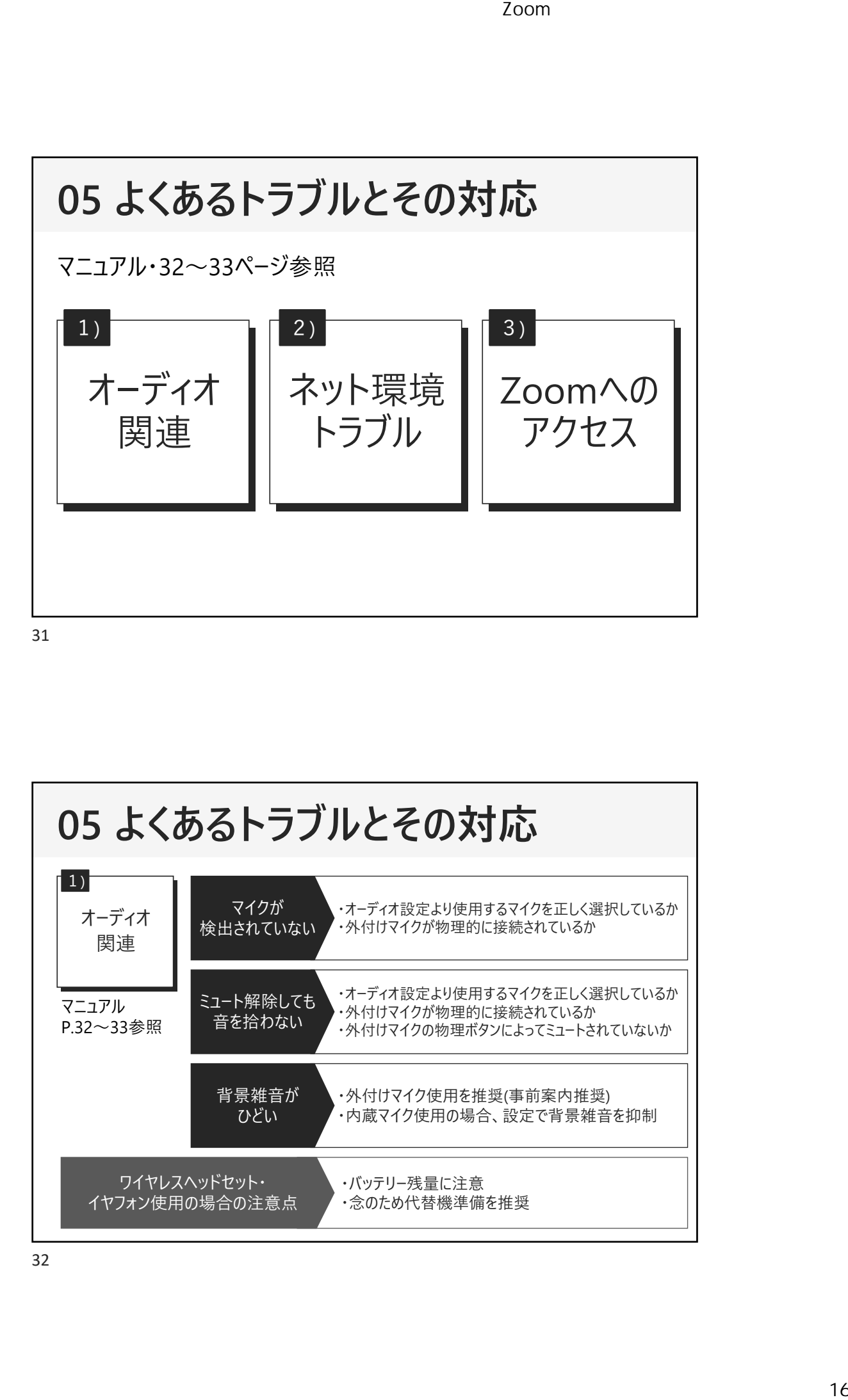

**05 よくあるトラブルとその対応** オーディオ 関連  $\vert 1 \rangle$ マニュアル P.32〜33参照 ・オーディオ設定より使用するマイクを正しく選択しているか ・外付けマイクが物理的に接続されているか マイクが 検出されていない ・バッテリー残量に注意 ・念のため代替機準備を推奨 ワイヤレスヘッドセット・ イヤフォン使用の場合の注意点 ・オーディオ設定より使用するマイクを正しく選択しているか ・外付けマイクが物理的に接続されているか ・外付けマイクの物理ボタンによってミュートされていないか ミュート解除しても 音を拾わない ・外付けマイク使用を推奨(事前案内推奨) ・内蔵マイク使用の場合、設定で背景雑音を抑制 背景雑音が ひどい

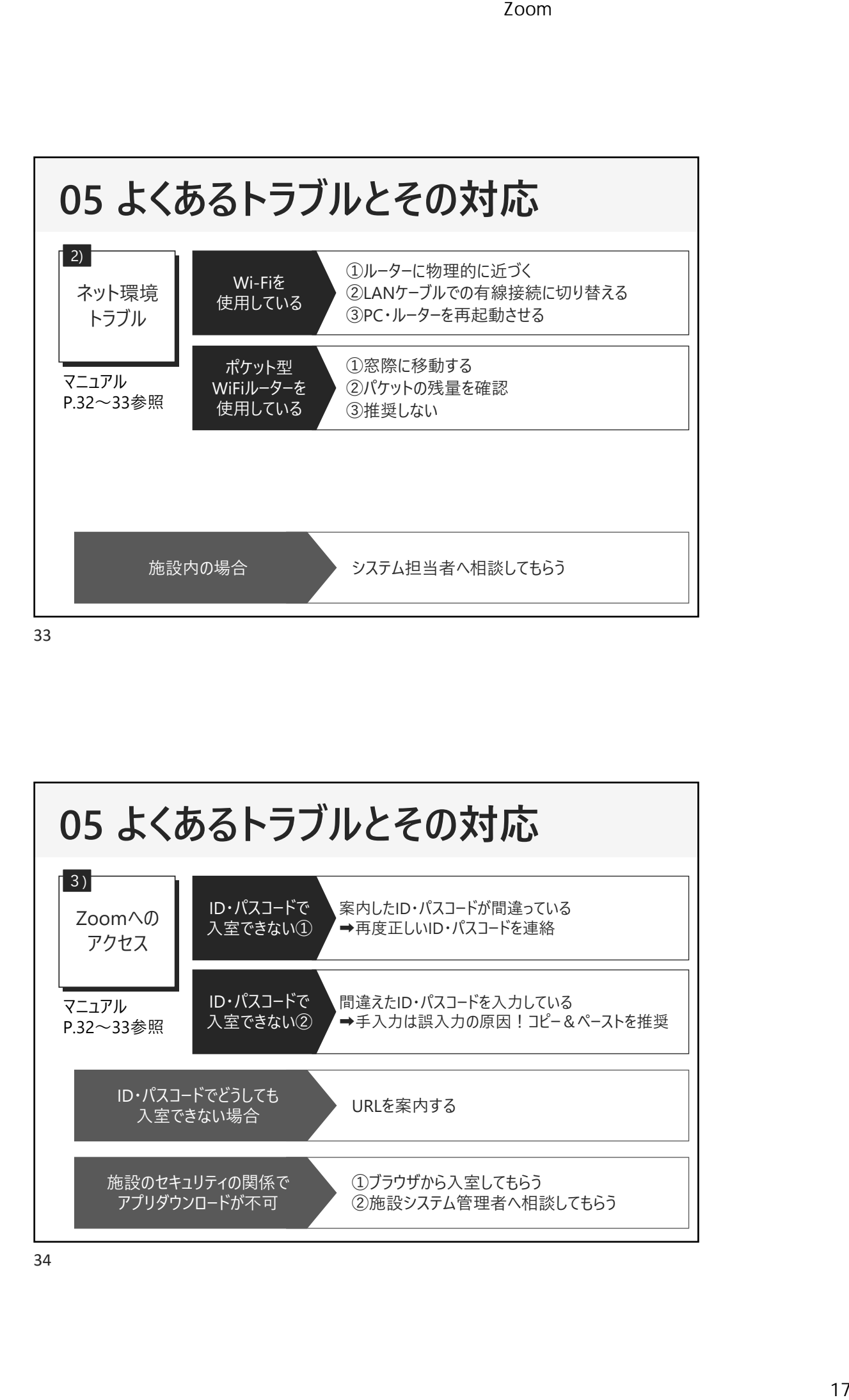

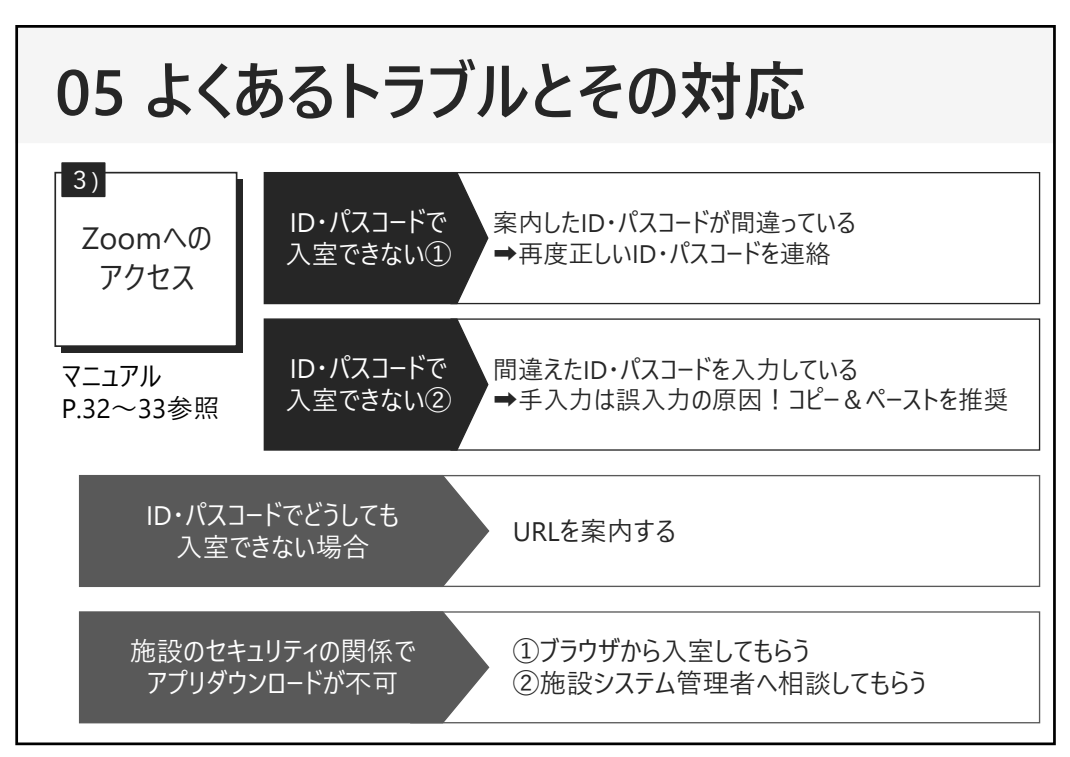

## **05 よくあるトラブルとその対応**

その他、実際に起こった皆様のトラブルについて

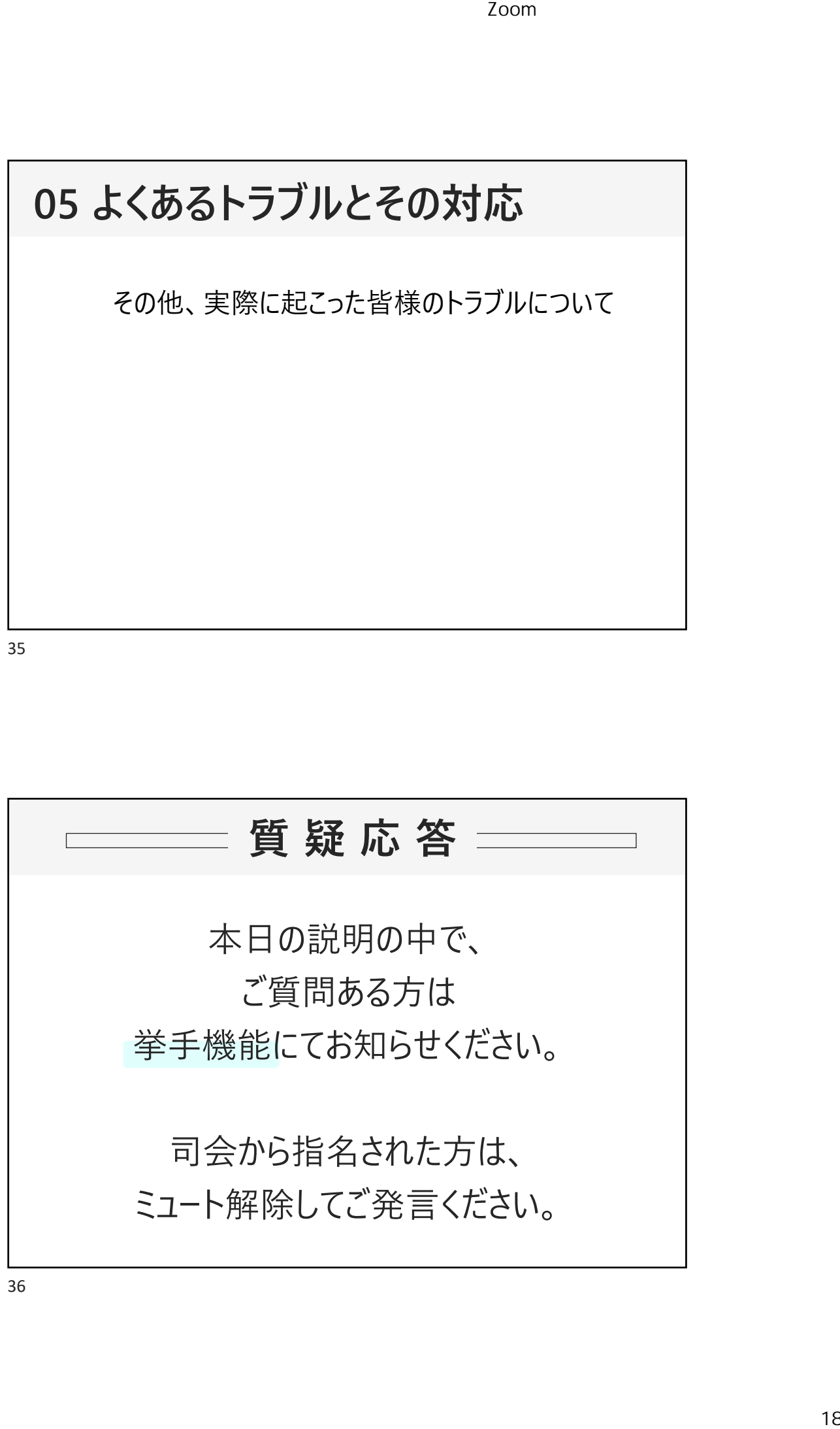